# Teaching a Live, Online Session Checklist & Resources

This document is designed for those of you who will be facilitating and supporting live, online sessions under emergency or unexpected conditions. The technical details focus on BigBlueButton, the video conferencing tool in Canvas under the Conferences tab.

You will likely use a mix of asynchronous (**not** in the same place at the same time) and synchronous (same place, same time) types of instruction in your online course(s). Live, online sessions are an example of synchronous instruction, and that "same place" is the BigBlueButton platform, with everyone joining from the privacy of their own home/office, connecting online.

This checklist is not intended to be a replacement for the platform vendor's own "best practices" and [troubleshooting documentation.](https://docs.bigbluebutton.org/2.2/troubleshooting.html)

#### Create Your Session & Send Reminders

- ❏ **Create your live session on the platform of your choice.** Follow th[e Canvas Guide on creating](https://community.canvaslms.com/docs/DOC-12687-415241306)  [conferences.](https://community.canvaslms.com/docs/DOC-12687-415241306) Once you start the Conference, it will appear under the Conference tab for students. Share this [guide to Conferences as a student](https://community.canvaslms.com/docs/DOC-10547-4212119672) with your students.
- ❏ **Remind students of your session start date/time.** Send an email the day before and then about an hour before your session starts. Multiple points of outreach are ideal (email, Canvas announcements, Canvas inbox).
- ❏ **Remind yourself.** For those used to commuting to campus and land-based teaching, online sessions will be quite different. They can be easy to forget. Set a few alarms on your personal devices. Give yourself plenty of time, to allow for any technical challenges.
- ❏ **Remember accessibility.** Consult with your institution's accessibility services office, especially if you have students with documented requests for accommodations that could be impacted by the shift from land-based to online learning. Both Google Slides and Microsoft PowerPoint have automatic captioning abilities for live presentations; although these technically fall short of ADA compliant accuracy, they are worth exploring.
- ❏ **Less is more.** Don't expect to be able to accomplish as much as you'd like, especially in your first few sessions. Allow plenty of time to get everyone comfortable with using the online platform and to answer questions. Prioritize checking in with students on a human level. You might have to sacrifice some content. Remember, your best is good enough.

#### Session Preparation Essentials

❏ **Share technical guides with your audience**. It might be someone's first time in BigBlueButton, so share this guide to [Conferences as a student](https://community.canvaslms.com/docs/DOC-10547-4212119672) with your students. Students will test their audio when they enter

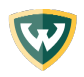

the session. Include this information in your reminder email along with other information that your students need in order to come prepared (assignments, readings, etc.)

- ❏ **Use a headset and a microphone.** This provides a clear way to capture your voice, and allows you to more clearly hear conversations. Encourage your participants to do the same. Basic earbuds that include a microphone also work very well.
- ❏ **Position your webcam and light source.** Position your webcam at eye-level (a stack of textbooks works well as a "booster seat"). Position your light source directly in front of you to illuminate your face. To see this in action[, watch this short \(2 minute\) video.](https://www.google.com/url?q=https://youtu.be/FMex-9FyljU&sa=D&ust=1577996507655000&usg=AFQjCNGBsGKhahO1w31JXPRLzQDCq_kE6A)
- ❏ **Join from a location with a strong and stable internet connection**. Reduce background noise by going to a private space. A wired connection is best. If you are using WiFi, then connect from your home or office. Public locations can be spotty.
- ❏ **Be on time**. Plan to arrive at least ten minutes before your scheduled meeting. Do another tech check and prepare your desktop for screen-sharing. You can also start interacting with your learners in the chat. Lots of great conversations happen before sessions even begin.
- ❏ **Appearance matters**. Clean up your background (what is visible behind you in your physical location) to ensure that it's appropriate/not distracting. Check your lighting conditions. Lastly, be aware of your behavior. When you are on video, people can see what you are doing at all times. It can be easy to forget you're on camera, so just be mindful.
- ❏ **Consider recording the meeting**. This allows you to share it with learners who weren't able to attend (or who had to call in from a landline). Make sure that everyone consents before proceeding. In BigBlueButton, you must manually click the Record button during the meeting to begin recording. If you might forget to record, set a (quiet) alarm to nudge you. Canvas automatically posts your recordings for you, so your students can access them after the session.

#### Interacting with Participants

- ❏ **Demonstrate instructor presence**. If you are making a rapid shift from land-based to online instruction, your students will likely know you already. However, take a moment to say "hello" and share something appropriately personal at the start of the session to break the ice. Check in with your students via the chat and see how they are managing (ex: "How are you feeling about the transition online? How are you coping with XYZ?")
- ❏ **Set expectations early on**. Share the agenda and explain how you want your learners to participate. BigBlueButton allows students to change their status to indicate a reaction to a question, vote in a poll, add questions and comments in the chat, and collaborate using Shared Notes. You can make use of breakout rooms for small group discussions, as well. Be clear and take a few minutes to demonstrate the features you'll be using (and which you expect participants to use). The OTL would be glad to help you!

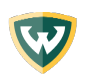

❏ **Mute audio when not speaking**. All noises can be picked up by your microphone including typing, shuffling papers, etc. Minimize distractions by muting your microphone when you're listening. If you are the meeting moderator, you can mute others.

#### In-Meeting Tips

- ❏ **Mute audio when not speaking.** All noises can be picked up by your microphone including typing, shuffling papers, etc. Minimize distractions by muting your microphone when you're listening. As the instructor, you are the moderator, so you can mute others' microphones.
- ❏ **Check the chat box**. Some participants might not be able to speak up during the meeting. Others might have technical difficulties. The chat box can be used to address those issues as well as provide another place where conversation can take place during the meeting.
- ❏ **Check on your screen-sharing**. If you're not sure whether your participants see the content you've intended to screen-share, *ask them!* If something's not working right, remember that you can always send files or website links to your participants through the chat. Do your best and don't let tech challenges throw you off track.
- ❏ **Encourage students to use the Shared Notes feature.** This can help students to follow along as you lecture and is a good backup should students' have poor internet connections. You can export the notes as a PDF or document during or after the meeting and post them in Canvas for your students to view.

#### Engagement Tools

- ❏ **Start and end strong.** Primacy-recency effect states that people will most remember the first and last five minutes of a learning experience. Use your time wisely by planning a strong start and finish. Stories, videos, images, chats, and polls can all boost engagement.
- ❏ **Use the chat**. The chat is your best friend in an online session. While we might discourage chatting in a land-based classroom, the opposite is true in an online session. Encourage your students to comment about the topic at hand in the chat. This will keep them engaged and active. Ask lots of questions, especially if you're lecturing, and comment on students' responses in the chat. It's very easy to use the chat for an informal poll (e.g., share one word that comes to mind when you think of today's topic). BigBlueButton also offers the option to poll students.
- ❏ **Switch it up**. Just as we want to be mindful of the length of lectures in a land-based classroom, the same is true in an online session. In addition to punctuating your lecture with questions and engaging students in the chat, try not to lecture for more than 10 minutes. Take a break, do an activity, and then resume your lecture if needed.
- ❏ **Try a breakout room.** Regardless of the size of your class, you can use [breakout rooms](https://support.blindsidenetworks.com/hc/en-us/articles/360024516512-Create-and-manage-breakout-rooms) to boost engagement. Make sure to set clear expectations for what students should be doing in the breakout room (e.g., assign a timekeeper, reporter, leader, etc.). Breakout rooms are not recorded.

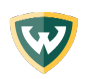

❏ **Assess student learning.** Assessment gets a bad rap. It's not what many of us think it is. Rather, it's a tool to help students AND faculty to teach and learn best. This list of 50 Classroom Assessment [Techniques \(CATs\) i](https://vcsa.ucsd.edu/_files/assessment/resources/50_cats.pdf)ncludes tons of "just-in-time" assessments that you can use to get a read on student learning. Most of these are easily transferable to an online session, and you can use them in a poll or chat. Another alternative is to make use of the BigBlueButton Shared Notes feature or a shared [Microsoft OneDrive](https://support.office.com/en-us/article/share-a-document-using-sharepoint-or-onedrive-807de6cf-1ece-41b9-a2b3-250d9a48f1e8) Document, which allows students to easily collaborate on a shared document in real-time or asynchronously. Some of these CATs would work well in Google docs.

### Acknowledging Anxiety

- ❏ **Recognize your own anxiety.** Aside from the abrupt shift from land-based to online instruction, the *reasons* behind that shift might be ramping up our stress and anxiety. It is also very normal to feel camera-shy, even if you've been teaching in front of a classroom for years. Take a deep breath, and remember that perfection is not the goal. Be human, do your best, and ask for help when you need it. The Office for Teaching and Learning and the Learning Management System folks are all here to help you.
- ❏ **Recognize your students' anxiety**. Just as these rapid shifts will elicit strong emotions from faculty, so too will our students likely experience higher levels of stress and anxiety that might impact their classroom behavior or experience.

### Wrapping Up

- ❏ **Remember to stop the recording**. Tell your participants when you do so, as they might have some questions that they were too shy to pose during the recording.
- ❏ **Stick around a bit**. Wait for a few participants to leave before you hit the "end meeting" button, so that the closing doesn't feel so abrupt. This can serve as a time for informal questions and clarifications, much like at the end of your in-person class periods. Thank participants for their time and remember to send any follow-up materials as close as possible to the session timing, so that it's still fresh in participants' minds.

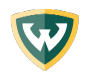

## Online Lesson Planning Template for Faculty

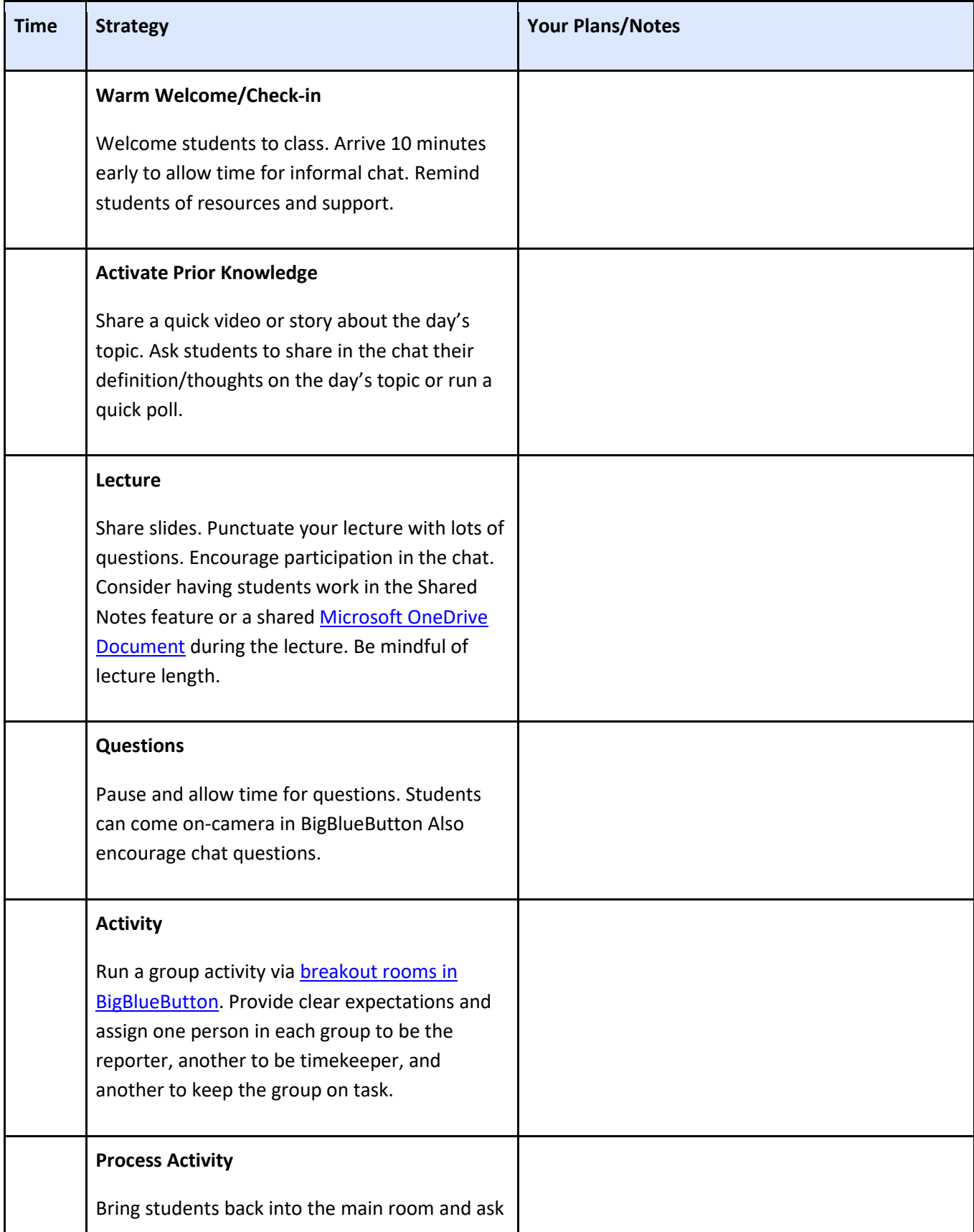

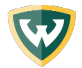

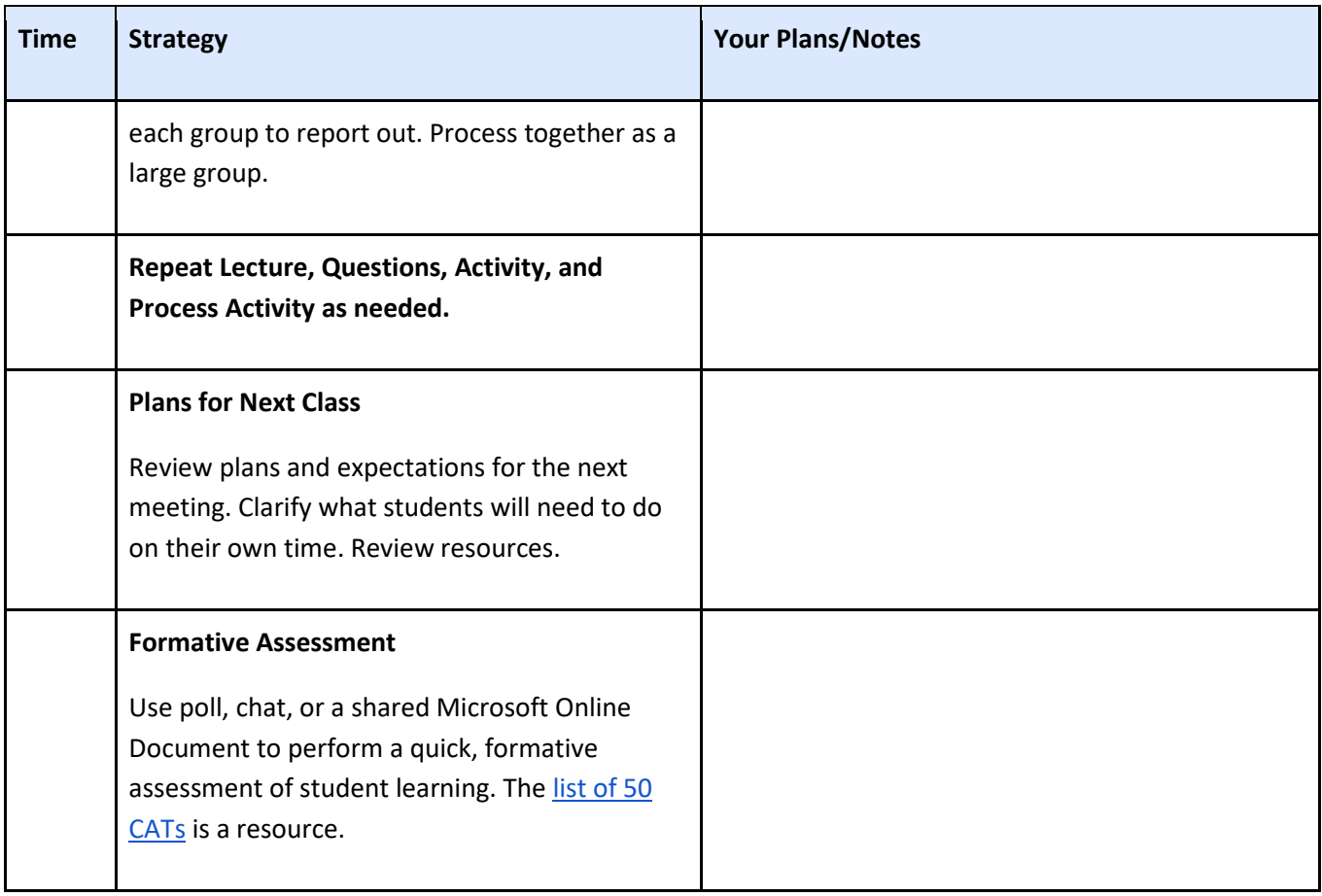

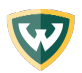

#### Resources

- ❏ [BigBlueButton Support](https://support.blindsidenetworks.com/hc/en-us/categories/360000379651-BigBlueButton-HTML5)
- ❏ [How online learning during coronavirus has changed Chinese education:](https://supchina.com/2020/02/20/china-online-learning-during-coronavirus-has-changed-status-quo/) This article describes the Chinese "stop classes, don't stop learning" approach, and explores cultural differences in education between countries and how online learning highlights some of those differences. For teachable moments, share content like this for class discussion.
- ❏ [Emergency Remote Teaching Guidelines:](https://docs.google.com/spreadsheets/d/1VT9oiNYPyiEsGHBoDKlwLlWAsWP58sGV7A3oIuEUG3k/edit#gid=1552188977) This POD (Professional & Organizational Development network) spreadsheet offers links to institutions' continuity resources.
- ❏ [OLC Continuity Planning and Emergency Preparedness:](https://onlinelearningconsortium.org/about/continuity-planning-emergency-preparedness-resources/) This website includes a variety of resources including links to webinars, podcasts, and courses in teaching online.
- ❏ Effective [Online Teaching: Foundations and Strategies for Student Success](https://www.amazon.com/Effective-Online-Teaching-Foundations-Strategies/dp/0470578386) (Book)
- ❏ [Empowering Online Learning: 100+ Activities for Reading, Reflecting, Displaying, and Doing](https://www.amazon.com/Empowering-Online-Learning-Activities-Reflecting/dp/0787988049) (Book)

This document was adapted with permission from Costa, K. & Mahoney, C. (2020). Teaching a Live, Online Session Checklist & Resources [Workshop handout]. Online Learning Consortium. Retrieved on March 9, 2020 from [http://bit.ly/OLClivesession.](http://bit.ly/OLClivesession)

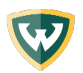